# **GARMIN.**

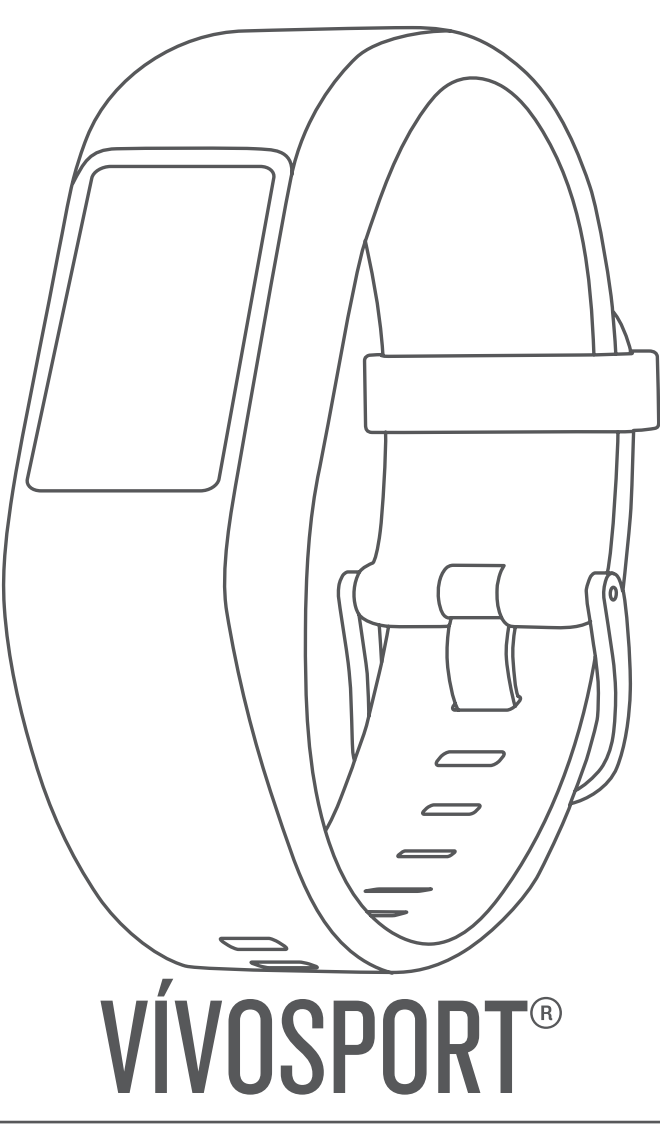

**Käyttöopas** 

#### © 2020 Garmin Ltd. tai sen tytäryhtiöt

Kaikki oikeudet pidätetään. Tekijänoikeuslakien mukaisesti tätä opasta ei saa kopioida kokonaan tai osittain ilman Garmin kirjallista lupaa. Garmin pidättää oikeuden muuttaa tai parannella tuotteitaan sekä tehdä muutoksia tämän oppaan sisältöön ilman velvollisuutta ilmoittaa muutoksista tai parannuksista muille henkilöille tai organisaatioille. Osoitteessa [www.garmin.com](http://www.garmin.com) on uusimmat päivitykset ja lisätietoja tämän tuotteen käyttämisestä.

Garmin®, Garmin logo, ANT+®, Auto Lap®, Auto Pause®, Edge®, VIRB® ja vívosport® ovat Garmin Ltd:n tai sen tytäryhtiöiden tavaramerkkejä, jotka on rekisteröity Yhdysvalloissa ja muissa maissa. Garmin Connect™, Garmin Express™, Garmin Move IQ™ ja Virtual Pacer™ ovat Garmin Ltd:n tai sen tytäryhtiöiden tavaramerkkejä. Näitä tavaramerkkejä ei saa käyttää ilman yhtiön Garmin nimenomaista lupaa.

Android™ on Google Inc:n tavaramerkki. Apple®, iOS® ja iPhone®ovat Apple Inc:n tavaramerkkejä, jotka on rekisteröity Yhdysvalloissa ja muissa maissa. Sana BLUETOOTH® ja vastaavat logot ovat Bluetooth SIG Inc:n omaisuutta, ja yhtiöllä Garmin on lisenssi niiden käyttöön. The Cooper Institute® ja siihen liittyvät tavaramerkit ovat The Cooper Instituten omaisuutta. Edistyneet sykeanalyysit: Firstbeat. Muut tavaramerkit ja tuotenimet kuuluvat omistajilleen.

Tällä tuotteella on ANT+® sertifiointi. Yhteensopivien tuotteiden ja sovellusten luettelo on osoitteessa [www.thisisant.com/directory.](http://www.thisisant.com/directory)

M/N: A03193

## **Sisällysluettelo**

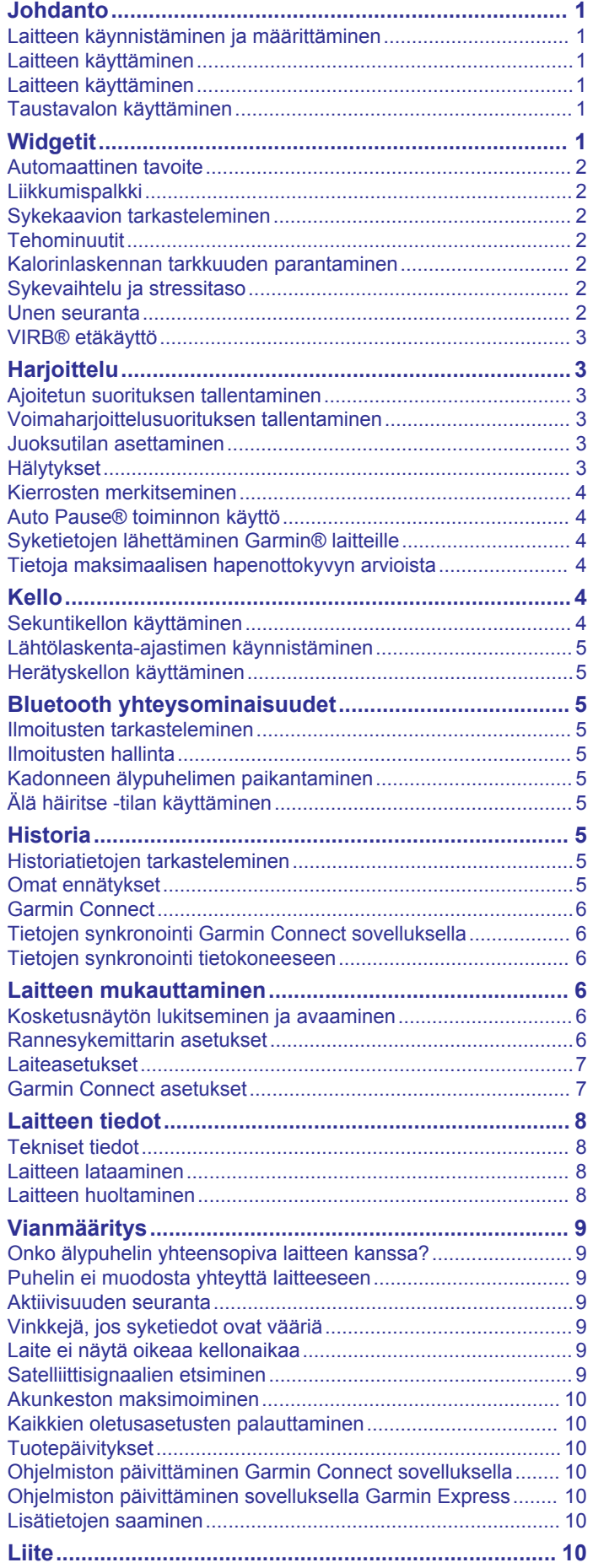

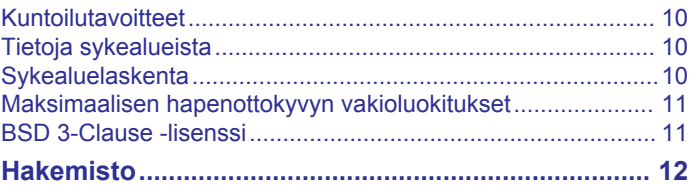

### **Johdanto**

#### **VAROITUS**

<span id="page-4-0"></span>Lue lisätietoja varoituksista ja muista tärkeistä seikoista laitteen mukana toimitetusta *Tärkeitä turvallisuus- ja tuotetietoja* oppaasta.

Keskustele aina lääkärin kanssa ennen harjoitusohjelman aloittamista tai sen muuttamista.

### **Laitteen käynnistäminen ja määrittäminen**

Liitä laite virtalähteeseen ennen ensimmäistä käyttökertaa, jotta se käynnistyy.

Jos haluat käyttää vívosport laitteen yhteysominaisuuksia, laite on pariliitettävä suoraan Garmin Connect™ sovelluksen kautta eikä älypuhelimen Bluetooth® asetuksista.

- **1** Asenna Garmin Connect sovellus älypuhelimesi sovelluskaupasta.
- **2** Liitä USB-kaapelin pienempi liitin laitteen latausliitäntään.

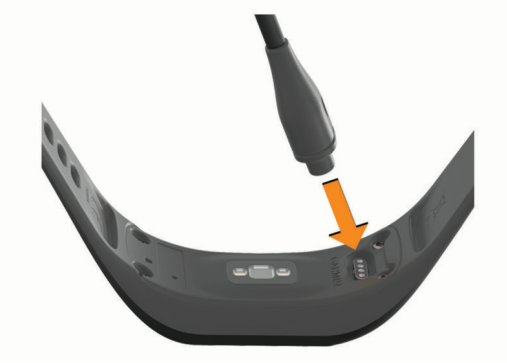

**3** Liitä USB-kaapeli virtalähteeseen ja käynnistä laite (*[Laitteen](#page-11-0) [lataaminen](#page-11-0)*, sivu 8).

**Hello!** näkyy, kun laite käynnistyy.

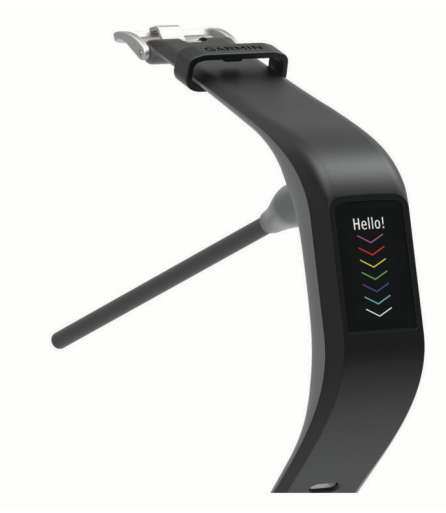

- **4** Lisää laite Garmin Connect tilillesi valitsemalla vaihtoehto:
	- Jos tämä on ensimmäinen laite, jonka olet pariliittänyt Garmin Connect sovellukseen, seuraa näytön ohjeita.
	- Jos olet jo pariliittänyt toisen laitteen Garmin Connect sovellukseen, valitse tai ••• valikosta Garmin-laitteet > **Lisää laite** ja seuraa näytön ohjeita.

Onnistuneen pariliitoksen jälkeen näyttöön tulee ilmoitus ja laite synkronoituu älypuhelimen kanssa automaattisesti.

#### **Laitteen käyttäminen**

• Kiinnitä laite ranneluun yläpuolelle.

**HUOMAUTUS:** laitteen pitäisi olla tiukalla mutta tuntua miellyttävältä. Laite ei saa päästä liikkumaan juoksun tai harjoittelun aikana, jotta saat tarkat syketiedot.

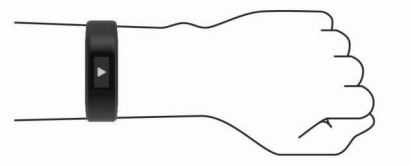

**HUOMAUTUS:** optinen anturi on laitteen taustapuolella.

- Lisätietoja rannesykemittauksesta on kohdassa *[Vinkkejä, jos](#page-12-0) [syketiedot ovat vääriä](#page-12-0)*, sivu 9.
- Lisätietoja tarkkuudesta on osoitteessa [garmin.com](http://garmin.com/ataccuracy) [/ataccuracy.](http://garmin.com/ataccuracy)
- Lisätietoja laitteen käyttämisestä ja huollosta on osoitteessa [www.garmin.com/fitandcare.](http://www.garmin.com/fitandcare)

### **Laitteen käyttäminen**

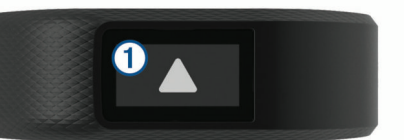

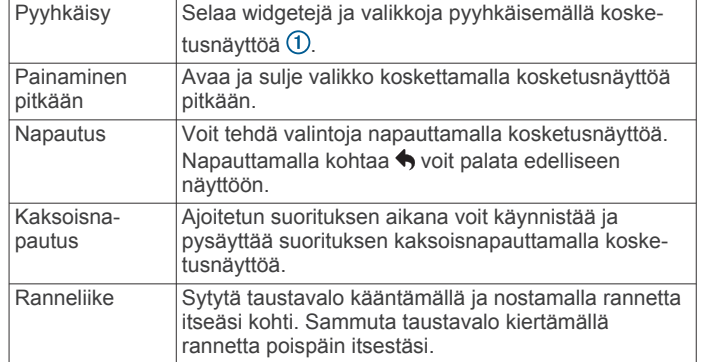

#### **Taustavalon käyttäminen**

• Voit ottaa taustavalon käyttöön milloin tahansa napauttamalla tai pyyhkäisemällä kosketusnäyttöä.

**HUOMAUTUS:** hälytykset ja ilmoitukset aktivoivat taustavalon automaattisesti.

- Voit sytyttää taustavalon milloin tahansa kääntämällä ja nostamalla rannetta itseäsi kohti.
- Säädä taustavalon kirkkautta ja aikakatkaisua (*[Näyttöasetukset](#page-10-0)*, sivu 7).

### **Widgetit**

Laitteessa on esiladattuna widgetejä, joista näet tietoja yhdellä silmäyksellä. Voit selata widgetejä pyyhkäisemällä kosketusnäyttöä. Joihinkin widgeteihin tarvitaan pariliitetty älypuhelin.

**HUOMAUTUS:** Garmin Connect sovelluksella voit valita kellotaulun ja lisätä tai poistaa widgetejä, kuten älypuhelimen musiikin hallinnan (*[Garmin Connect tilin laiteasetukset](#page-10-0)*, [sivu 7](#page-10-0)).

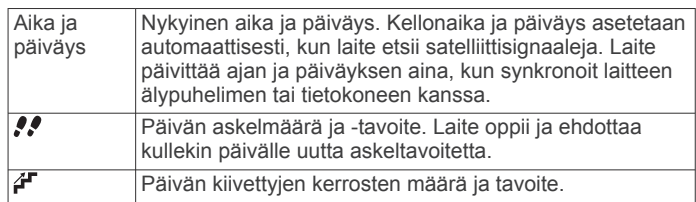

<span id="page-5-0"></span>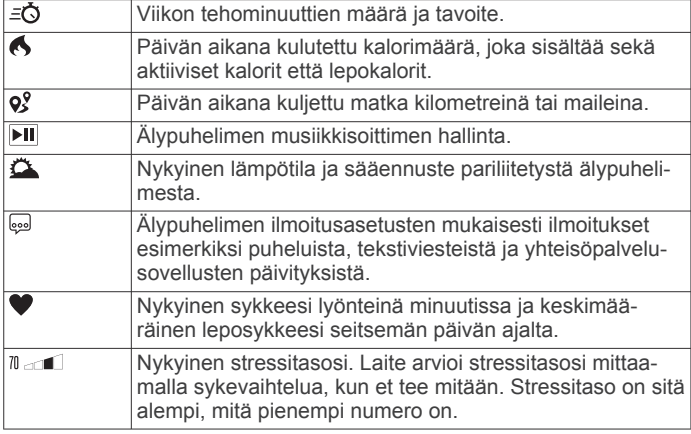

### **Automaattinen tavoite**

Laite luo automaattisesti päivittäisen askeltavoitteen aiemman aktiivisuutesi perusteella. Kun liikut päivän mittaan, laite näyttää edistymisesi päivätavoitteesi suhteen  $\mathcal{D}$ .

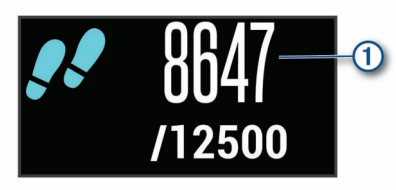

Jos et halua käyttää automaattista tavoitetta, voit määrittää oman askeltavoitteen Garmin Connect tililläsi.

### **Liikkumispalkki**

Pitkäaikainen istuminen voi laukaista haitallisia aineenvaihdunnan muutoksia. Liikkumispalkki muistuttaa liikkumisen tärkeydestä. Liikkumispalkki $\Phi$  tulee näkyviin, kun et ole liikkunut tuntiin. Palkki kasvaa<sup>'</sup>2 aina 15 minuutin välein, jos olet paikallasi.

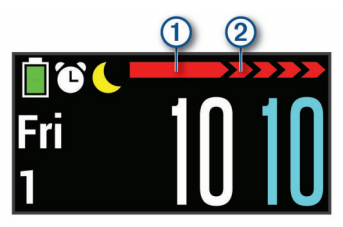

Voit nollata liikkumispalkin kävelemällä vähän.

### **Sykekaavion tarkasteleminen**

Sykekaaviosta näet syketietosi viimeisimmän tunnin ajalta sekä alimman ja ylimmän sykkeesi lyönteinä minuutissa samalta ajanjaksolta.

- **1** Avaa sykenäkymä pyyhkäisemällä.
- **2** Näytä sykekaavio napauttamalla kosketusnäyttöä.

### **Tehominuutit**

Esimerkiksi maailman terveysjärjestö WHO (World Health Organization) suosittelevat viikossa kunnon parantamiseksi vähintään 150 minuuttia keskitehoisia suorituksia, kuten reipasta kävelyä, tai 75 minuuttia erittäin tehokkaita suorituksia, kuten juoksua.

Laite seuraa suorituksen tehoa ja tallentaa keski- tai suuritehoisiin suorituksiin käyttämäsi ajan (syketiedot tarvitaan suuren tehon arviointiin). Voit pyrkiä viikon

tehominuuttitavoitteeseesi käyttämällä vähintään 10 minuuttia yhtäjaksoisesti keski- tai suuritehoisiin suorituksiin. Laite laskee suorituksen kohtalaisen ja suuren tehon minuutit yhteen. Suuren tehon tehominuutit näkyvät kaksinkertaisina, kun niitä lisätään.

#### **Tehominuuttien hankkiminen**

vívosport laite laskee tehominuutteja vertaamalla syketietoja keskimääräiseen leposykkeeseesi. Jos syke ei ole käytössä, laite laskee kohtalaisen tehon minuutteja analysoimalla askelmäärääsi minuutissa.

- Saat tarkimmat tehominuuttilukemat aloittamalla ajoitetun suorituksen.
- Harjoittele vähintään 10 minuuttia yhtäjaksoisesti kohtalaisella tai suurella tehotasolla.
- Saat tarkimman leposykearvon käyttämällä laitetta vuorokauden ympäri.

#### **Kalorinlaskennan tarkkuuden parantaminen**

Laite näyttää arvion päivän aikana kulutettujen kalorien kokonaismäärästä. Voit parantaa laskennan tarkkuutta kävelemällä reippaasti tai juoksemalla ulkona 15 minuutin ajan.

- **1** Avaa kalorinäyttö pyyhkäisemällä.
- 2 Valitse **<sup>0</sup>**

**HUOMAUTUS:** näkyy, kun kalorit on kalibroitava. Tämä kalibrointi on tehtävä vain kerran. Jos olet jo tallentanut ajoitetun kävely- tai juoksusuorituksen,  $\bigoplus$  ei välttämättä näy.

**3** Seuraa näytön ohjeita.

### **Sykevaihtelu ja stressitaso**

Laite arvioi yleisen stressitasosi analysoimalla sykevaihtelua, kun et tee mitään. Harjoittelu, fyysinen toiminta, uni, ravinto ja elämän stressaavuus vaikuttavat stressitasoon. Stressitason alue on 0–100, missä 0–25 tarkoittaa lepotilaa, 26–50 vähäistä stressiä, 51–75 keskitason stressiä ja 76–100 erittäin kovaa stressiä. Stressitason tuntemus helpottaa stressaavien hetkien tunnistamista päivän aikana. Saat parhaat tulokset käyttämällä laitetta nukkuessasi.

Synkronoimalla laitteen Garmin Connect tilisi kanssa voit tarkastella koko päivän stressitasoa, pitkän aikavälin trendejä ja lisätietoja.

#### **Stressitasowidgetin tarkasteleminen**

Stressitasowidget näyttää nykyisen stressitason.

- **1** Avaa stressitasowidget pyyhkäisemällä.
- **2** Näytä stressitasokaavio napauttamalla kosketusnäyttöä.

#### **Rentoutusajastimen käynnistäminen**

Käynnistämällä rentoutusajastimen voit aloittaa ohjatun hengitysharjoituksen.

- **1** Avaa stressitasonäyttö pyyhkäisemällä.
- **2** Napauta kosketusnäyttöä.

Stressitasokaavio tulee näyttöön.

- **3** Valitse **Rentousajan- otto** pyyhkäisemällä.
- **4** Aseta rentoutusajastin valitsemalla  $\blacktriangle$  tai  $\blacktriangledown$ .
- **5** Valitse aika ja siirry seuraavaan näyttöön napauttamalla kosketusnäytön keskikohtaa.
- **6** Käynnistä rentoutusajastin kaksoisnapauttamalla kosketusnäyttöä.
- **7** Seuraa näytön ohjeita.
- **8** Näet päivitetyn stressitason, kun rentoutusajastin pääsee nollaan.

#### **Unen seuranta**

Laite tarkkailee untasi ja seuraa liikkeitäsi automaattisesti, kun nukut määrittämäsi normaalin nukkuma-ajan aikana. Voit määrittää normaalin nukkuma-aikasi Garmin Connect tilisi käyttäjäasetuksista. Unitilastot sisältävät nukuttujen tuntien kokonaismäärän, unitasot ja liikkeet unen aikana. Voit tarkastella unitilastojasi Garmin Connect tililläsi.

**HUOMAUTUS:** päiväunia ei lisätä unitilastoihin.

### <span id="page-6-0"></span>**VIRB® etäkäyttö**

VIRB etäkäyttötoiminnolla voit ohjata VIRB actionkameraa laitteesta. Osoitteesta [www.garmin.com/VIRB](http://www.garmin.com/VIRB) voit ostaa VIRB actionkameran.

#### **VIRB actionkameran hallinta**

Ennen kuin voit käyttää VIRB etäkäyttötoimintoa, sinun on otettava etäkäyttöasetus käyttöön VIRB kamerassa. Lisätietoja on *VIRB sarjan käyttöoppaassa*. Lisäksi sinun on otettava VIRB näyttö käyttöön vívosport laitteessa (*[Garmin Connect tilin](#page-10-0)  [laiteasetukset](#page-10-0)*, sivu 7).

- **1** Käynnistä VIRB kamera.
- **2** Näytä **VIRB** näyttö vívosport laitteessa pyyhkäisemällä.
- **3** Odota, kun laite muodostaa yhteyden VIRB kameraan.
- **4** Valitse vaihtoehto:
	- Voit tallentaa videokuvaa valitsemalla **.** Videolaskuri ilmestyy vívosport laitteeseen.
	- Voit lopettaa videokuvan tallentamisen valitsemalla .
	- Voit ottaa valokuvan valitsemalla O.

### **Harjoittelu**

### **Ajoitetun suorituksen tallentaminen**

Voit tallentaa ajoitetun suorituksen, joka voidaan tallentaa ja lähettää Garmin Connect tilillesi.

- **1** Avaa valikko koskettamalla kosketusnäyttöä pitkään.
- 2 Valitse  $\chi$
- **3** Voit selata suoritusluetteloa pyyhkäisemällä:
	- Valitse kävelyä varten  $\dot{\mathbf{x}}$ .
	- Valitse juoksua varten  $\hat{\mathcal{F}}$ .
	- Valitse pyöräilyä varten  $\delta$ .
	- Valitse kardiosuoritusta varten  $\dot{\boldsymbol{\Sigma}}$ .
	- Valitse voimaharjoittelua varten  $\clubsuit$ .
	- Valitse muita suoritustyyppejä varten  $\dot{\mathbf{x}}$ .
- **4** Valitse tarvittaessa **Ulkona** tai **Sisällä**.
- **5** Jos sijainniksi on määritetty ulkona, mene ulos ja odota, kun laite etsii GPS-satelliitteja.

Satelliittisignaalien etsiminen saattaa kestää muutamia minuutteja. Kun laite löytää satelliitteja, näyttöön tulee ilmoitus.

- **6** Aloita ajanotto kaksoisnapauttamalla kosketusnäyttöä.
- **7** Aloita suoritus.
- **8** Näytä lisää tietonäyttöjä pyyhkäisemällä.
- **9** Lopeta ajanotto suorituksen jälkeen kaksoisnapauttamalla kosketusnäyttöä.

**VIHJE:** voit jatkaa ajanottoa kaksoisnapauttamalla kosketusnäyttöä.

- **10**Valitse vaihtoehto pyyhkäisemällä:
	- Tallenna suoritus valitsemalla  $\heartsuit$ .
	- Poista suoritus valitsemalla ...

### **Voimaharjoittelusuorituksen tallentaminen**

Voit tallentaa sarjoja voimaharjoittelusuorituksen aikana. Sarja tarkoittaa useita saman liikkeen toistoja.

- **1** Voit avata valikon koskettamalla kosketusnäyttöä pitkään.
- 2 Valitse  $X > 4$ .
- **3** Aloita ajanotto kaksoisnapauttamalla kosketusnäyttöä.
- **4** Aloita ensimmäinen sarja.

Laite laskee tekemäsi toistot. Toistojen määrä näkyy, kun olet tehnyt vähintään 6 toistoa.

- **5** Näytä lisää tietonäyttöjä pyyhkäisemällä (valinnainen).
- **6** Lopeta sarja valitsemalla  $\rightarrow$ . Lepoajanotto tulee näkyviin.
- **7** Valitse levon aikana vaihtoehto:
	- Voit näyttää lisää tietonäyttöjä pyyhkäisemällä kosketusnäyttöä.
	- Voit muokata toistomäärää valitsemalla **Muokk. toistoja**, valitsemalla  $\blacktriangle$  tai  $\blacktriangledown$  ja napauttamalla kosketusnäytön keskikohtaa.
- 8 Aloita seuraava sarja valitsemalla  $\rightarrow$ .
- **9** Toista vaiheita 6–8, kunnes suoritus on valmis.

**10**Pysäytä ajanotto kaksoisnapauttamalla kosketusnäyttöä.

**11**Valitse vaihtoehto pyyhkäisemällä:

- Tallenna suoritus valitsemalla  $\heartsuit$ .
- Voit poistaa suorituksen valitsemalla [a].

#### **Vinkkejä voimaharjoittelusuoritusten tallennukseen**

- Älä katso laitetta toistojen aikana. Käsittele laitetta kunkin sarjan alussa ja lopussa sekä levon aikana.
- Keskity toistojen aikana asentoosi.
- Tee harjoituksia käyttäen kehon painoa tai vapaita painoja.
- Käytä toistoissa mahdollisimman yhdenmukaisia, laajoja liikkeitä.

Toisto lasketaan aina, kun se käsivarsi, jossa laite on, palaa aloitusasentoon.

**HUOMAUTUS:** laite ei välttämättä laske jalkaharjoituksia.

- Käynnistä automaattinen sarjan tunnistus, joka aloittaa ja lopettaa sarjat.
- Tallenna ja lähetä voimaharjoittelusuorituksesi Garmin Connect tilillesi.

Voit tarkastella ja muokata suorituksen tietoja Garmin Connect tilin työkaluilla.

### **Juoksutilan asettaminen**

- **1** Voit avata valikon koskettamalla kosketusnäyttöä pitkään.
- 2 Valitse  $\hat{x} > \hat{r}$ .
- **3** Valitse **Ulkona** tai **Sisällä**.
- **4** Valitse **Juoksutila**.
- **5** Valitse vaihtoehto:
	- Valitsemalla **Vapaa** voit juosta ulkona tai sisällä omaan tahtiisi ilman juoksutilan hälytyksiä.

**HUOMAUTUS:** tämä on oletusarvoinen juoksutila.

- Valitsemalla **Juoksu/käv.** voit harjoitella käyttäen ajoitettuja juoksu- ja kävelyintervalleja.
- Valitsemalla **Virtual Pacer** voit pyrkiä tiettyyn tahtitavoitteeseen.

**HUOMAUTUS:** Garmin Connect tilillä voit mukauttaa juoksu-/ kävelyintervalleja ja tavoitetahtia (*[Suoritusprofiiliasetukset](#page-11-0) [palvelussa Garmin Connect](#page-11-0)*, sivu 8).

**6** Lähde juoksemaan.

Näyttöön tulee ilmoitus ja laite värisee aina, kun suoritat intervallin loppuun tai ylität tai alitat tavoitetahdin.

#### **Virtual Pacer™**

Virtual Pacer on työkalu, jonka avulla parannat suoritustasi, sillä se kannustaa sinua juoksemaan määrittämässäsi tahdissa.

### **Hälytykset**

Hälytysten avulla voit pyrkiä tiettyyn aika-, matka-, kalori- ja syketavoitteeseen.

#### <span id="page-7-0"></span>**Toistuvan hälytyksen asettaminen**

Toistuva hälytys käynnistyy aina, kun laite tallentaa tietyn arvon tai arvovälin. Voit esimerkiksi asettaa laitteen hälyttämään aina 100 kalorin välein. Garmin Connect tilillä voit mukauttaa toistuvien hälytysten määritettyjä arvoja tai välejä

(*[Suoritusprofiiliasetukset palvelussa Garmin Connect](#page-11-0)*, sivu 8).

- **1** Voit avata valikon koskettamalla kosketusnäyttöä pitkään.
- 2 Valitse *i*, ja valitse suoritus.
- **3** Valitse **Hälytykset**.
- **4** Ota hälytys käyttöön valitsemalla **Aika**, **Matka** tai **kcal**.

**HUOMAUTUS:** Matka-hälytys on käytettävissä ainoastaan kävelyn, juoksun ja pyöräilyn yhteydessä.

Joka kerta kun saavutat hälytyksen arvon, näyttöön tulee ilmoitus ja laite värisee.

#### **Sykehälytysten määrittäminen**

Voit määrittää laitteen hälyttämään, kun sykkeesi ylittää tai alittaa tavoitesykealueen tai mukautetun sykealueen. Voit esimerkiksi asettaa laitteen hälyttämään, kun sykkeesi on yli 180 lyöntiä minuutissa. Voit määrittää mukautetut alueet Garmin Connect tililläsi (*[Suoritusprofiiliasetukset palvelussa Garmin](#page-11-0)  [Connect](#page-11-0)*, sivu 8).

- **1** Voit avata valikon koskettamalla kosketusnäyttöä pitkään.
- 2 Valitse  $\dot{x}$  ja valitse suoritus.
- **3** Valitse **Hälytykset** > **SY-hälytys**.
- **4** Valitse vaihtoehto:
	- Voit käyttää olemassa olevaa sykealuetta valitsemalla sykealueen.
	- Voit käyttää mukautettuja minimi- tai maksimiarvoja valitsemalla **Mukaut.**.

Näyttöön tulee ilmoitus ja laite värisee aina, kun ylität tai alitat määritetyn alueen tai mukautetun arvon.

### **Kierrosten merkitseminen**

Voit määrittää laitteen käyttämään Auto Lap® ominaisuutta, joka merkitsee kierroksen automaattisesti aina kilometrin tai mailin välein. Tämän ominaisuuden avulla voit helposti vertailla tehoa suorituksen eri vaiheissa.

**HUOMAUTUS:** Auto Lap ei ole käytettävissä kaikissa suorituksissa.

- **1** Voit avata valikon koskettamalla kosketusnäyttöä pitkään.
- **2** Valitse *i*, ja valitse suoritus.
- **3** Ota ominaisuus käyttöön valitsemalla **Auto Lap**.
- **4** Aloita suoritus.

### **Auto Pause® toiminnon käyttö**

Auto Pause toiminnolla voit keskeyttää ajanoton automaattisesti, kun pysähdyt. Tämä toiminto on hyödyllinen, jos suoritus sisältää liikennevaloja tai muita paikkoja, joissa on pysähdyttävä.

**HUOMAUTUS:** aikaa pysähdyksissä ei tallenneta historiatietoihin.

**HUOMAUTUS:** Auto Pause ei ole käytettävissä kaikissa suorituksissa.

- **1** Voit avata valikon koskettamalla kosketusnäyttöä pitkään.
- **2** Valitse *i*, ja valitse suoritus.
- **3** Ota ominaisuus käyttöön valitsemalla **Auto Pause**.
- **4** Aloita suoritus.

### **Syketietojen lähettäminen Garmin® laitteille**

Voit lähettää syketietoja vívosport laitteesta ja tarkastella niitä pariliitetyissä Garmin laitteissa. Voit lähettää syketietosi

esimerkiksi Edge® laitteelle pyöräillessäsi tai VIRB actionkameralle suorituksen aikana.

**HUOMAUTUS:** syketietojen lähettäminen lyhentää akunkestoa.

- **1** Voit avata valikon koskettamalla kosketusnäyttöä pitkään.
- **2** Valitse  $\blacktriangledown > \clubsuit \triangleright \blacktriangledown$ .

vívosport laite alkaa lähettää syketietojasi. **HUOMAUTUS:** voit tarkastella ainoastaan sykkeenseurantanäyttöä, kun lähetät syketietoja.

**3** Pariliitä vívosport laite Garmin ANT+® yhteensopivaan laitteeseen.

**HUOMAUTUS:** pariliitoksen muodostamista koskevat ohjeet vaihtelevat yhteensopivan Garmin laitteen mukaan. Lisätietoja on käyttöoppaassa.

**4** Lopeta syketietojen lähettäminen napauttamalla sykkeenseurantanäyttöä ja valitsemalla .

### **Tietoja maksimaalisen hapenottokyvyn arvioista**

Maksimaalinen hapenottokyky on enimmäismäärä (millilitroina) happea, jonka voit käyttää minuutissa painokiloa kohti huipputasollasi. Lyhyesti sanottuna maksimaalinen hapenottokyky ilmaisee suorituskykyä ja voi parantua kunnon kasvaessa.

Laitteessa maksimaalisen hapenottokyvyn arvio näkyy numerona ja kuvauksena. Garmin Connect tilillä voit tarkastella maksimaalisen hapenottokyvyn arvion lisätietoja, kuten kuntoikääsi. Kuntoikäsi perusteella näet, miten kuntosi vertautuu eri-ikäisten sukupuolesi edustajien kanssa. Kuntoikäsi saattaa laskea ajan myötä kuntoillessasi.

Maksimaalisen hapenottokyvyn tiedot tarjoaa FirstBeat. Maksimaalisen hapenottokyvyn analyysi toimitetaan yhtiön The Cooper Institute® luvalla. Lisätietoja on liitteessä (*[Maksimaalisen](#page-14-0) [hapenottokyvyn vakioluokitukset](#page-14-0)*, sivu 11) ja osoitteessa [www.CooperInstitute.org](http://www.CooperInstitute.org).

#### **Maksimaalisen hapenottokyvyn arvion määrittäminen**

Laite edellyttää maksimaalisen hapenottokyvyn arvion näyttämiseen rannesykemittausta ja ajoitettua 15 minuutin ripeää kävelyä tai juoksua.

- **1** Voit avata valikon koskettamalla kosketusnäyttöä pitkään.
- **2** Valitse  $\triangle$  >  $V_0$ .

Jos olet jo tallentanut 15 minuutin ripeän kävely- tai juoksusuorituksen, maksimaalisen hapenottokyvyn arvio saattaa tulla näyttöön. Laite näyttää päivän, jolloin maksimaalisen hapenottokyvyn arviosi päivitettiin viimeksi. Laite päivittää maksimaalisen hapenottokyvyn arviosi aina, kun teet ajoitetun kävely- tai juoksusuorituksen.

**3** Tarvittaessa voit mitata maksimaalisen hapenottokyvyn arviosi seuraamalla näytön ohjeita.

**HUOMAUTUS:** ohjeet tulevat näyttöön, kun maksimaalisen hapenottokyvyn arvio tarvitsee laskea.

Kun testi on suoritettu, näyttöön tulee ilmoitus.

### **Kello**

#### **Sekuntikellon käyttäminen**

- **1** Voit avata valikon koskettamalla kosketusnäyttöä pitkään.
- **2** Valitse  $\mathbb{Q} > \ddot{\mathbb{O}}$ .
- **3** Aloita ajanotto kaksoisnapauttamalla kosketusnäyttöä.
- **4** Pysäytä ajanotto kaksoisnapauttamalla kosketusnäyttöä.
- **5** Ajanoton voi nollata tarvittaessa valitsemalla C.

### <span id="page-8-0"></span>**Lähtölaskenta-ajastimen käynnistäminen**

- **1** Voit avata valikon koskettamalla kosketusnäyttöä pitkään.
- 2 Valitse  $\mathcal{D} > \mathcal{D}$ .
- **3** Määritä ajastin valitsemalla ▲ tai ▼.
- **4** Valitse aika ja siirry seuraavaan näyttöön napauttamalla kosketusnäytön keskikohtaa.
- **5** Aloita ajanotto valitsemalla  $\blacktriangleright$ .
- **6** Lopeta ajanotto valitsemalla

#### **Herätyskellon käyttäminen**

- **1** Määritä herätysajat ja -tiheydet Garmin Connect tililläsi (*[Garmin Connect tilin laiteasetukset](#page-10-0)*, sivu 7).
- **2** Avaa vívosport laitteen valikko koskettamalla kosketusnäyttöä pitkään.
- **3** Valitse  $\mathbb{Q} > \mathbb{C}$ .
- **4** Voit selata herätyksiä pyyhkäisemällä.
- **5** Voit ottaa herätyksen käyttöön tai poistaa sen käytöstä valitsemalla sen.

### **Bluetooth yhteysominaisuudet**

vívosport laitteessa on useita Bluetooth yhteysominaisuuksia, joita voi käyttää yhteensopivan älypuhelimen Garmin Connect sovelluksella.

- **Ilmoitukset**: hälyttää älypuhelimen ilmoitusasetusten mukaisesti esimerkiksi älypuhelimen ilmoituksista, kuten puheluista, tekstiviesteistä, yhteisöpalvelusovellusten päivityksistä ja kalenteritapaamisista.
- **LiveTrack**: kaverit ja perheenjäsenet voivat seurata kilpailujasi ja harjoitteluasi reaaliaikaisesti. Voit kutsua seuraajia sähköpostitse tai yhteisösivustojen kautta, ja he voivat tarkastella reaaliaikaisia tietojasi Garmin Connect jäljityssivulla.
- **Sääpäivitykset**: näyttää nykyisen lämpötilan ja sääennusteen älypuhelimesta.
- **Musiikin hallinta**: voit hallita älypuhelimen musiikkisoitinta.
- **Etsi puhelin**: paikantaa kadonneen älypuhelimen, joka on pariliitetty vívosport laitteeseen ja on kantoalueella.
- **Etsi laite**: paikantaa kadonneen vívosport laitteen, joka on pariliitetty älypuhelimeen ja on kantoalueella.
- **Suoritusten lataukset**: lähettää suorituksen automaattisesti Garmin Connect sovellukseen heti, kun avaat sovelluksen.
- **Ohjelmistopäivitykset**: laite lataa ja asentaa uusimman ohjelmistopäivityksen langattomasti.

### **Ilmoitusten tarkasteleminen**

- Kun ilmoitus näkyy laitteessa, valitse vaihtoehto:
	- Näytä koko ilmoitus napauttamalla kosketusnäyttöä ja valitsemalla $\blacktriangledown$ .
	- ∘ Hylkää ilmoitus valitsemalla X.
- Kun saapuva puhelu näkyy laitteessa, valitse vaihtoehto: **HUOMAUTUS:** käytettävissä olevat vaihtoehdot vaihtelevat älypuhelimen mukaan.
	- Hyväksy puhelu älypuhelimessa valitsemalla ...
	- Hylkää tai mykistä puhelu valitsemalla .
- Jos haluat näyttää kaikki ilmoitukset, avaa ilmoituswidget pyyhkäisemällä, napauta kosketusnäyttöä ja valitse vaihtoehto:
	- Voit selata ilmoituksia pyyhkäisemällä.
	- Näytä koko ilmoitus valitsemalla se ja valitsemalla ▼.
	- Ohita ilmoitus valitsemalla se ja valitsemalla X.

### **Ilmoitusten hallinta**

Voit hallita vívosport laitteessa näkyviä ilmoituksia yhteensopivassa älypuhelimessa.

Valitse vaihtoehto:

- Jos käytät iPhone® laitetta, voit valita iOS® ilmoitusasetuksista, mitkä kohteet näkyvät laitteessa.
- Jos käytät Android™ älypuhelinta, valitse Garmin Connect sovelluksessa **Asetukset** > **Älykkäät ilmoitukset**.

### **Kadonneen älypuhelimen paikantaminen**

Tällä toiminnolla voit etsiä kadonneen älypuhelimen, joka on pariliitetty langattomalla Bluetooth tekniikalla ja on toimintaalueella.

- **1** Voit avata valikon koskettamalla kosketusnäyttöä pitkään.
- 2 Valitse<sup>t</sup>.

vívosport laite alkaa etsiä pariliitettyä älypuhelinta. Älypuhelimesta kuuluu hälytys, ja Bluetooth signaalin voimakkuus näkyy vívosport laitteen näytössä. Bluetooth signaalin voimakkuus kasvaa, kun siirryt lähemmäs älypuhelinta.

### **Älä häiritse -tilan käyttäminen**

Käyttämällä Älä häiritse -tilaa voit poistaa ilmoitukset, eleet ja hälytykset käytöstä. Voit käyttää tilaa esimerkiksi nukkuessasi tai katsoessasi elokuvaa.

**HUOMAUTUS:** Garmin Connect tililläsi voit määrittää laitteen siirtymään automaattisesti Älä häiritse -tilaan normaaliksi nukkuma-ajaksesi. Voit määrittää normaalin nukkuma-aikasi Garmin Connect tilisi käyttäjäasetuksista.

- **1** Voit avata valikon koskettamalla kosketusnäyttöä pitkään.
- **2** Voit ottaa Älä häiritse -tilan käyttöön valitsemalla  $\blacktriangle$  >  $\blacktriangle$ . ilmestyy kellonaikanäyttöön.
- **3** Voit poistaa Älä häiritse -tilan käytöstä koskettamalla kosketusnäyttöä pitkään ja valitsemalla > > **Pois**.

### **Historia**

Laite tallentaa enintään 14 päivän aktiivisuus- ja sykeseurantatiedot sekä enintään seitsemän ajastettua suoritusta. Voit tarkastella viimeisimpiä seitsemää ajastettua suoritusta laitteessa. Kun synkronoit tietosi, voit tarkastella rajatonta määrää suorituksia sekä aktiivisuus- ja sykeseurantatietoja Garmin Connect tililläsi (*[Tietojen](#page-9-0) [synkronointi Garmin Connect sovelluksella](#page-9-0)*, sivu 6) (*[Tietojen](#page-9-0) [synkronointi tietokoneeseen](#page-9-0)*, sivu 6).

Kun laitteen muisti on täynnä, laite alkaa korvata vanhimpia tietoja.

### **Historiatietojen tarkasteleminen**

- **1** Voit avata valikon koskettamalla kosketusnäyttöä pitkään.
- 2 Valitse  $2 >$
- **3** Valitse suoritus.

### **Omat ennätykset**

Kun saat suorituksen päätökseen, laite näyttää mahdolliset uudet omat ennätykset, joita teit suorituksen aikana. Omat ennätykset sisältävät useiden tavallisimpien harjoitusmatkojen nopeimmat ajat ja pisimmän juoksun tai pyöräilyn.

### **Omien ennätysten tarkasteleminen**

- **1** Voit avata valikon koskettamalla kosketusnäyttöä pitkään.
- **2** Valitse  $\clubsuit$  >  $\heartsuit$ .
- **3** Valitse  $\hat{\chi}$  tai  $\delta$ .
- **4** Näet omat ennätykset pyyhkäisemällä.

#### <span id="page-9-0"></span>**Oman ennätyksen palauttaminen**

Voit palauttaa jokaisen oman ennätyksen vastaamaan aiemmin tallennettua ennätystä.

- **1** Voit avata valikon koskettamalla kosketusnäyttöä pitkään.
- 2 Valitse  $2 \times 2$ .
- **3** Valitse  $\hat{\mathbf{z}}$  tai  $\delta$ .
- **4** Valitse tietue.
- **5** Valitse **Palauta viim. > √**. **HUOMAUTUS:** tämä ei poista tallennettuja suorituksia.

#### **Oman ennätyksen tyhjentäminen**

- **1** Voit avata valikon koskettamalla kosketusnäyttöä pitkään.
- **2** Valitse  $\blacktriangleright \blacktriangledown$ .
- **3** Valitse  $\hat{\boldsymbol{\pi}}$  tai  $\delta$ .
- **4** Valitse tietue.
- **5** Valitse **Tyhjennä** > √.

**HUOMAUTUS:** tämä ei poista tallennettuja suorituksia.

### **Garmin Connect**

Voit pitää yhteyttä kavereihin Garmin Connect tililläsi. Garmin Connect on työkalu, jolla voit seurata, analysoida ja jakaa harjoituksiasi ja kannustaa muita. Voit pitää kirjaa monista suorituksistasi, kuten juoksu-, kävely- ja patikointilenkeistä.

Voit luoda maksuttoman Garmin Connect tilin, kun pariliität laitteesi ja puhelimesi Garmin Connect sovelluksessa, tai osoitteessa [garminconnect.com.](http://www.garminconnect.com)

**Seuraa edistymistäsi**: voit seurata päivittäisiä askeliasi, osallistua rentoon kisaan yhteyshenkilöidesi kanssa ja pyrkiä tavoitteisiisi.

### **Tietojen analysoiminen**: voit näyttää lisää tietoja

suorituksestasi, kuten ajan, matkan, kulutetut kalorit ja mukautettavia raportteja.

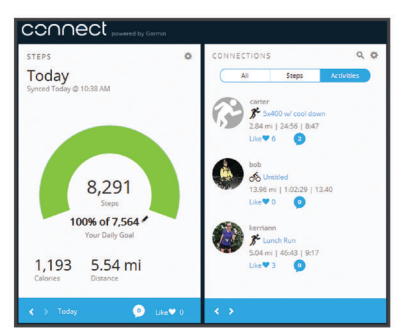

**Suoritusten jakaminen**: voit muodostaa yhteyden kavereihisi, joiden kanssa voitte seurata toistenne suorituksia, tai julkaista linkkejä suorituksiisi haluamissasi yhteisösivustoissa.

**Asetusten hallinta**: voit mukauttaa laitteen asetuksia ja käyttäjäasetuksiasi Garmin Connect tililläsi.

#### **Garmin Move IQ™**

Kun liikkeesi vastaavat tuttuja kaavoja, Move IQ tunnistaa tapahtuman automaattisesti ja näyttää sen aikajanallasi. Move IQ tapahtumissa näkyvät suorituksen tyyppi ja kesto, mutta ne eivät näy suoritusluettelossasi tai uutissyötteessä.

Move IQ voi aloittaa automaattisesti ajoitetun kävely- tai juoksusuorituksen käyttäen aikarajoja, jotka olet määrittänyt Garmin Connect sovelluksessa. Nämä suoritukset lisätään suoritusluetteloon.

### **Tietojen synkronointi Garmin Connect sovelluksella**

Laite synkronoi tiedot Garmin Connect sovelluksen kanssa automaattisesti aina, kun avaat sovelluksen. Laite synkronoi tiedot Garmin Connect sovelluksen kanssa automaattisesti ajoittain. Voit synkronoida tiedot myös manuaalisesti milloin tahansa.

- **1** Tuo laite älypuhelimen lähelle.
- **2** Avaa Garmin Connect sovellus.
- **VIHJE:** sovellus voi olla auki tai käynnissä taustalla.
- **3** Avaa valikko koskettamalla kosketusnäyttöä pitkään.
- 4 Valitse  $\Omega$ .
- **5** Odota, kun tiedot synkronoituvat.
- **6** Voit tarkastella nykyisiä tietoja Garmin Connect sovelluksessa.

#### **Tietojen synkronointi tietokoneeseen**

Jotta voit synkronoida tietoja tietokoneen Garmin Connect sovelluksen kanssa, sinun on asennettava Garmin Express™ sovellus (*Määrittäminen: Garmin Express*, sivu 6).

- **1** Liitä laite tietokoneeseen USB-kaapelilla.
- **2** Avaa Garmin Express sovellus. Laite siirtyy massamuistitilaan.
- **3** Seuraa näytön ohjeita.
- **4** Tarkastele tietoja Garmin Connect tililläsi.

#### **Määrittäminen: Garmin Express**

- **1** Liitä laite tietokoneeseen USB-kaapelilla.
- **2** Siirry osoitteeseen [www.garmin.com/express](http://www.garmin.com/express).
- **3** Seuraa näytön ohjeita.

### **Laitteen mukauttaminen**

#### **Kosketusnäytön lukitseminen ja avaaminen**

Ottamalla käyttöön Autom. lukitus -asetuksen voit estää tahattomat näyttökosketukset lukitsemalla kosketusnäytön automaattisesti, kun näyttö on ollut tietyn ajan käyttämättömänä.

- **1** Voit avata valikon koskettamalla kosketusnäyttöä pitkään.
- **2** Valitse > **Autom. lukitus**.
- **3** Valitse jokin vaihtoehto.
- **4** Avaa laite kaksoisnapauttamalla kosketusnäyttöä.

#### **Rannesykemittarin asetukset**

Avaa valikko koskettamalla kosketusnäyttöä pitkään ja valitse .<br>.

- : ottaa rannesykemittarin käyttöön tai poistaa sen käytöstä. Valitsemalla Vain suor. voit käyttää rannesykemittaria ainoastaan ajoitetuissa suorituksissa.
- : voit määrittää laitteen lähettämään syketietoja pariliitettyihin Garmin laitteisiin (*[Syketietojen lähettäminen Garmin](#page-7-0)® laitteille*, [sivu 4](#page-7-0)).
- : voit määrittää laitteen hälyttämään, kun sykkeesi ylittää asetetun hälytyskynnyksen, kun olet ollut jonkin aikaa paikallasi (*Poikkeavan sykkeen hälytyksen määrittäminen*, sivu 6).

#### **Poikkeavan sykkeen hälytyksen määrittäminen**

#### **HUOMIO**

Ominaisuus hälyttää ainoastaan, kun syke ylittää tietyn lyöntimäärän minuutissa käyttäjän valinnan mukaisesti, tietyn toimettomuusajan kuluttua. Ominaisuus ei ilmoita mahdollisesta sydänviasta eikä sitä ole tarkoitettu sairauksien hoitamiseen eikä diagnosoimiseen. Kysy sydänvioista aina lääkäriltä.

Voit määrittää sykkeen kynnysarvon.

**1** Avaa valikko koskettamalla kosketusnäyttöä pitkään.

- <span id="page-10-0"></span>2 Valitse  $\blacktriangledown$  >  $\blacktriangledown$ .
- **3** Pyyhkäise ja aseta sykkeen kynnysarvo.
- **4** Vahvista arvo napauttamalla kosketusnäyttöä.

Näyttöön tulee ilmoitus ja laite värisee aina, kun sykkeesi ylittää mukautetun arvon.

### **Laiteasetukset**

Voit mukauttaa joitakin vívosport laitteen asetuksia. Muita asetuksia voi lisäksi mukauttaa Garmin Connect tilillä.

Avaa valikko koskettamalla kosketusnäyttöä pitkään ja valitse .

- : voit pariliittää älypuhelimen ja muuttaa Bluetooth asetuksia (*Bluetooth asetukset*, sivu 7).
- : muuttaa näyttöasetuksia (*Näyttöasetukset*, sivu 7).
- : määrittää laitteen käyttämään 12 tai 24 tunnin kelloa. Voit myös asettaa ajan manuaalisesti (*Ajan asettaminen manuaalisesti*, sivu 7).
- : ottaa käyttöön aktiivisuuden seurannan ja ottaa käyttöön tai poistaa käytöstä liikkumishälytyksen.
- : muuttaa järjestelmäasetuksia (*Järjestelmäasetukset*, sivu 7).

#### **Bluetooth asetukset**

Avaa valikko koskettamalla kosketusnäyttöä pitkään ja valitse > <u>€</u>. Bluetooth yhteytesi tila tulee näyttöön.

: ottaa langattoman Bluetooth tekniikan käyttöön ja poistaa sen käytöstä.

**HUOMAUTUS:** muut Bluetooth asetukset näkyvät ainoastaan, kun langaton Bluetooth tekniikka on käytössä.

- : vastaanota puhelu- ja tekstiviesti-ilmoituksia yhteensopivasta älypuhelimestasi. Voit näyttää ainoastaan saapuvien puheluiden ilmoitukset valitsemalla Vain puhelut.
- **Pariliit heti**: voit pariliittää laitteen yhteensopivaan Bluetooth älypuhelimeen. Tällä asetuksella voit käyttää Bluetooth yhteysominaisuuksia Garmin Connect sovelluksella. Niitä ovat esimerkiksi ilmoitukset ja suoritusten lataaminen Garmin Connect palveluun.

#### **Näyttöasetukset**

Avaa valikko koskettamalla kosketusnäyttöä pitkään ja valitse  $> 1$ .

**Kirkkaus**: määrittää taustavalon kirkkauden. Voit muuttaa kirkkaustasoa valitsemalla  $\blacktriangle$  tai  $\blacktriangledown$ .

**HUOMAUTUS:** akunkesto lyhenee sitä enemmän, mitä suurempaa kirkkausasetusta käytät.

**Aikakatkaisu**: määrittää ajan, jonka kuluttua taustavalo sammuu.

**HUOMAUTUS:** akun virtaa kuluu sitä enemmän, mitä pitempi taustavalon aikakatkaisuarvo on käytössä.

- **Ele**: määrittää taustavalon syttymään ranne-eleillä. Esimerkki eleestä on ranteen kääntäminen kehoa kohti laitteen katsomista varten. Valitsemalla Vain suor. voit käyttää eleitä ainoastaan ajoitetuissa suorituksissa.
- **Suunta**: määrittää laitteen näyttämään tietoja vaaka- tai pystysuunnassa.

#### **Ajan asettaminen manuaalisesti**

Kellonaika asetetaan oletusarvoisesti automaattisesti, kun vívosport laite pariliitetään älypuhelimeen.

- **1** Voit avata valikon koskettamalla kosketusnäyttöä pitkään.
- **2** Valitse > > **Aseta aika** > **Manuaalinen**.
- **3** Voit määrittää tunnit, minuutit, kuukauden, päivän ja vuoden napauttamalla kosketusnäytön keskikohtaa.
- 4 Voit säätää asetuksia valitsemalla ▲ tai ▼.
- **5** Voit siirtyä seuraavaan näyttöön napauttamalla kosketusnäytön keskikohtaa.
- **6** Vahvista kukin asetus valitsemalla  $\checkmark$ .

#### **Järjestelmäasetukset**

Avaa valikko koskettamalla kosketusnäyttöä pitkään ja valitse  $\boldsymbol{\mathfrak{B}}$  $> 4$ .

**Värinä**: määrittää värinätason.

**HUOMAUTUS:** akunkesto lyhenee sitä enemmän, mitä suurempaa värinätasoa käytät.

**Ranne**: voit määrittää, kummassa ranteessa laitetta käytetään. **HUOMAUTUS:** tätä asetusta käytetään voimaharjoittelussa ja eleissä.

**Kieli**: laitteen kielen määrittäminen.

**HUOMAUTUS:** valitse kieltä vastaava kaksikirjaiminen kielikoodi.

- **Yksikkö**: määrittää laitteen näyttämään kuljetun matkan kilometreinä tai maileina.
- **Tietoja**: näyttää laitteen tunnuksen, ohjelmistoversion, säädöstiedot, käyttöoikeussopimuksen ja jäljellä olevan akun varauksen prosentteina (*[Laitteen tietojen näyttäminen](#page-11-0)*, [sivu 8](#page-11-0)).
- **Palauta oletukset**: voit nollata käyttäjätiedot ja asetukset (*[Kaikkien oletusasetusten palauttaminen](#page-13-0)*, sivu 10).

#### **Garmin Connect asetukset**

Voit mukauttaa laitteen asetuksia sekä suoritus- ja käyttäjäasetuksiasi Garmin Connect tililläsi. Joitakin asetuksia voi mukauttaa myös vívosport laitteessa.

- Valitse Garmin Connect sovelluksessa in tai ..., valitse **Garmin-laitteet** ja valitse laite.
- Valitse laite Garmin Connect sovelluksen laitewidgetistä.

Kun olet mukauttanut asetuksia, ota muutokset käyttöön laitteessa synkronoimalla tietosi (*[Tietojen synkronointi Garmin](#page-9-0) [Connect sovelluksella](#page-9-0)*, sivu 6) (*[Tietojen synkronointi](#page-9-0) [tietokoneeseen](#page-9-0)*, sivu 6).

#### **Garmin Connect tilin käyttäjäasetukset**

Valitse Garmin Connect tilillä **Käyttäjäasetukset**.

- **Muk. askeleen pituus**: laite voi laskea kuljetun matkan tavallistakin tarkemmin mukautetun askeleen pituutesi avulla. Kun annat tietyn matkan ja askelmäärän, joka siihen tarvitaan, Garmin Connect laskee askeleesi pituuden.
- **Kiivettyä kerrosta päivässä**: voit määrittää päiväkohtaisen tavoitteen kiivettävien kerrosten määrälle.
- **Päivittäiset askeleet**: voit määrittää päivittäisen askeltavoitteen. Käyttämällä Automaattinen tavoite -asetusta voit antaa laitteen määrittää askeltavoitteen automaattisesti.
- **Sykealueet**: voit arvioida enimmäissykkeesi ja määrittää mukautettuja sykealueita.
- **Henkilötiedot**: voit määrittää omat tietosi, kuten syntymäajan, sukupuolen, pituuden ja painon.
- **Uni**: voit määrittää normaalin nukkuma-aikasi.
- **Tehominuutit viikossa**: voit määrittää viikoittaisen aikatavoitteen kohtalaisen tehon tai suuren tehon liikuntaa varten.

#### **Garmin Connect tilin laiteasetukset**

Valitse Garmin Connect tilillä **Laiteasetukset**.

- **Aktiivisuuden seuranta**: ottaa käyttöön ja poistaa käytöstä aktiivisuuden seurantaominaisuuksia, kuten liikkumishälytyksen.
- **Hälytykset**: määrittää herätysajan ja -tiheyden laitetta varten. Voit määrittää enintään kahdeksan erillistä herätysaikaa.

<span id="page-11-0"></span>**Automaattinen suoritusten aloitus**: ottaa käyttöön ja poistaa käytöstä Move IQ tapahtumia. Voit määrittää, miten pian laite aloittaa tiettyjen suoritusten ajanoton automaattisesti.

**HUOMAUTUS:** asetus lyhentää akunkestoa.

**Liike**: määrittää taustavalon syttymään ranne-eleillä. Esimerkki eleestä on ranteen kääntäminen kehoa kohti laitteen katsomista varten.

**Kellotaulu**: voit valita kellotaulun.

- **Oletus-widget**: määrittää oletuswidgetin, joka näkyy, kun laite on ollut käyttämättömänä.
- **Kieli**: laitteen kielen määrittäminen.
- **Näytön suunta**: määrittää laitteen näyttämään tietoja vaaka- tai pystysuunnassa.
- **Aikamuoto**: määrittää laitteeseen 12 tai 24 tunnin kellon.
- **Aikakatkaisu**: määrittää ajan, jonka kuluttua taustavalo sammuu.

**HUOMAUTUS:** akun virtaa kuluu sitä enemmän, mitä pitempi aikakatkaisuarvo on käytössä.

- **Yksikkö**: määrittää laitteen näyttämään kuljetun matkan kilometreinä tai maileina.
- **Näkyvät widgetit**: voit mukauttaa laitteessa näkyviä widgetejä.
- **Kumpi ranne?**: voit määrittää, kummassa ranteessa laitetta käytetään.

**HUOMAUTUS:** tätä asetusta käytetään voimaharjoittelussa ja eleissä.

#### **Suoritusprofiiliasetukset palvelussa Garmin Connect**

Valitse Garmin Connect tilillä **Suoritusasetukset** ja valitse suorituksen tyyppi.

- **Suoritustilan hälytykset**: voit mukauttaa suoritustilan hälytyksiä, kuten toistuvia hälytyksiä ja sykehälytyksiä. Voit määrittää laitteen hälyttämään, kun sykkeesi ylittää tai alittaa tavoitesykealueen tai mukautetun sykealueen. Voit valita valmiin sykealueen tai määrittää mukautetun alueen.
- **Automaattinen kierros**: Määrittää laitteen merkitsemään kierrokset automaattisesti kilometrin tai mailin välein haluamasi mittayksikön mukaan (*[Kierrosten merkitseminen](#page-7-0)*, [sivu 4\)](#page-7-0).
- **Auto Pause**: sallii laitteen keskeyttää ajanoton automaattisesti, kun pysähdyt (*Auto Pause®  [toiminnon käyttö](#page-7-0)*, sivu 4).
- **Automaattinen sarjan tunnistus**: voit määrittää laitteen aloittamaan ja lopettamaan harjoitussarjat automaattisesti voimaharjoittelusuoritusten aikana.
- **Tietokentät**: voit mukauttaa ajoitetun suorituksen aikana näkyviä tietonäyttöjä.

### **Laitteen tiedot**

#### **Tekniset tiedot**

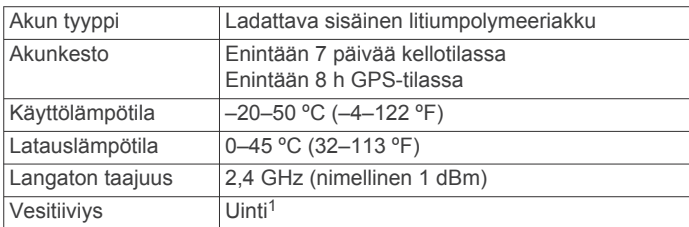

#### **Laitteen tietojen näyttäminen**

Voit tarkastella laitteen tunnusta, ohjelmistoversiota, säädöstietoja ja jäljellä olevaa akun virtaa prosentteina.

**1** Voit avata valikon koskettamalla kosketusnäyttöä pitkään.

- 2 Valitse  $\bullet$  >  $\bullet$  > Tietoja.
- **3** Näytä tiedot pyyhkäisemällä.

### **Laitteen lataaminen**

#### **VAROITUS**

Laite sisältää litiumioniakun. Lue lisätietoja varoituksista ja muista tärkeistä seikoista laitteen mukana toimitetusta *Tärkeitä turvallisuus- ja tuotetietoja* -oppaasta.

#### *HUOMAUTUS*

Voit estää korroosiota puhdistamalla ja kuivaamalla liitinpinnat ja niiden ympäristön perusteellisesti ennen lataamista ja liittämistä tietokoneeseen. Katso puhdistusohjeet (*Laitteen huoltaminen*, sivu 8).

**1** Liitä USB-kaapelin pienempi liitin laitteen latausliitäntään.

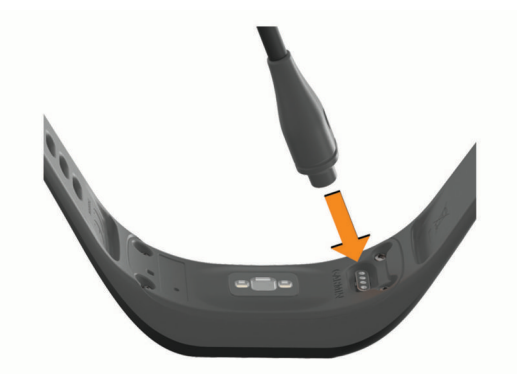

- **2** Liitä USB-kaapelin suurempi liitin USB-latausporttiin.
- **3** Lataa laitteen akku täyteen.

#### **Laitteen latausvinkkejä**

• Liitä laturi laitteeseen tukevasti, jotta voit ladata laitteen USBkaapelin kautta (*Laitteen lataaminen*, sivu 8).

Laitteen voi ladata liittämällä USB-kaapelin Garmin hyväksyttyyn muuntajaan ja pistorasiaan tai tietokoneen USB-porttiin. Täysin tyhjän akun lataaminen kestää noin yhden tunnin.

• Akun jäljellä oleva varaus näkyy prosentteina laitteen tietonäytössä (*Laitteen tietojen näyttäminen*, sivu 8).

### **Laitteen huoltaminen**

#### *HUOMAUTUS*

Vältä kovia iskuja ja kovaa käsittelyä, koska se voi lyhentää laitteen käyttöikää.

Älä käytä terävää esinettä laitteen puhdistamiseen.

Älä koskaan käytä kosketusnäyttöä kovalla tai terävällä esineellä. Muutoin näyttö voi vahingoittua.

Vältä kemiallisia puhdistusaineita, liuottimia ja hyönteismyrkkyjä, jotka voivat vahingoittaa muoviosia ja pintoja.

Huuhtele laite perusteellisesti puhtaalla vedellä, kun laite on altistunut kloori- tai suolavedelle, aurinkovoiteelle, kosmetiikalle, alkoholille tai muille kemikaaleille. Pitkäaikainen altistuminen näille aineille saattaa vahingoittaa koteloa.

Älä aseta laitetta kuumaan paikkaan, kuten kuivausrumpuun.

Älä säilytä laitetta erittäin kuumissa tai kylmissä paikoissa, koska laite saattaa vahingoittua pysyvästi.

#### **Laitteen puhdistaminen**

#### *HUOMAUTUS*

Pienikin määrä hikeä tai muuta kosteutta voi syövyttää sähköisiä liitinpintoja, kun laite on liitetty laturiin. Korroosio voi estää lataamisen ja tiedonsiirron.

<sup>1</sup> Lisätietoja on osoitteessa [www.garmin.com/waterrating](http://www.garmin.com/waterrating).

- <span id="page-12-0"></span>**1** Käytä miedolla pesuaineliuoksella kostutettua liinaa.
- **2** Pyyhi laite kuivaksi.

Anna laitteen kuivua kokonaan puhdistuksen jälkeen.

**VIHJE:** lisätietoja on osoitteessa [www.garmin.com/fitandcare](http://www.garmin.com/fitandcare).

### **Vianmääritys**

#### **Onko älypuhelin yhteensopiva laitteen kanssa?**

vívosport laite on yhteensopiva langatonta Bluetooth tekniikkaa käyttävien älypuhelinten kanssa.

Lisätietoja yhteensopivuudesta on osoitteessa [www.garmin.com/ble.](http://www.garmin.com/ble)

### **Puhelin ei muodosta yhteyttä laitteeseen**

- Tuo laite riittävän lähelle älypuhelinta.
- Jos laitteiden välille on jo muodostettu pariliitos, poista Bluetooth käytöstä molemmissa laitteissa ja ota se uudelleen käyttöön.
- Jos laitteita ei ole pariliitetty, ota älypuhelimessa käyttöön Bluetooth tekniikka.
- Avaa älypuhelimessa Garmin Connect sovellus ja siirry pariliitostilaan valitsemalla tai **···** ja Garmin-laitteet > **Lisää laite**.
- Avaa laitteessa pariliitostila avaamalla valikko koskettamalla kosketusnäyttöä pitkään ja valitsemalla  $\ddot{\Omega}$  >  $\ddot{\mathbf{v}}$  > Pariliit heti.

### **Aktiivisuuden seuranta**

Lisätietoja aktiivisuuden seurannan tarkkuudesta on osoitteessa [garmin.com/ataccuracy](http://garmin.com/ataccuracy).

#### **Askelmäärä ei näytä oikealta**

Jos askelmäärä ei näytä oikealta, voit kokeilla näitä toimia.

- Käytä laitetta toisessa ranteessa kuin tavallisesti.
- Kanna laitetta mukana taskussa, kun työnnät lastenrattaita tai ruohonleikkuria.
- Kanna laitetta mukana taskussa, kun käytät ainoastaan käsiä tai käsivarsia aktiivisesti.

**HUOMAUTUS:** laite saattaa tulkita jotkin toistuvat liikkeet (kuten astianpesun, pyykin viikkaamisen tai taputtamisen) askeliksi.

#### **Laitteen ja Garmin Connect tilin askelmäärät eivät vastaa toisiaan**

Garmin Connect tilin askelmäärä päivittyy, kun synkronoit laitteen.

- **1** Valitse vaihtoehto:
	- Synkronoi askelmäärä Garmin Connect sovelluksella (*[Tietojen synkronointi tietokoneeseen](#page-9-0)*, sivu 6).
	- Synkronoi askelmäärä Garmin Connect sovelluksella (*[Tietojen synkronointi Garmin Connect sovelluksella](#page-9-0)*, [sivu 6\)](#page-9-0).
- **2** Odota, kun laite synkronoi tietosi.

Synkronointi voi kestää useita minuutteja.

**HUOMAUTUS:** Garmin Connect sovelluksen tai Garmin Connect sovelluksen päivittäminen ei synkronoi tietoja eikä päivitä askelmäärää.

#### **Stressitasoni ei näy**

Rannesykemittauksen on oltava käytössä, jotta laite tunnistaa stressitason.

Laite määrittää stressitason mittaamalla sykevaihtelua päivän aikana hetkinä, jolloin et tee mitään. Laite ei määritä stressitasoa ajoitettujen suoritusten aikana.

Jos näytössä näkyy stressitason sijasta viivoja, pysy paikallasi ja odota, kun laite mittaa sykevaihtelusi.

#### **Tehominuutit vilkkuvat**

Tehominuutit vilkkuvat, kun harjoittelusi tehotaso riittää tehominuuttien laskentaan.

Harjoittele vähintään 10 minuuttia yhtäjaksoisesti kohtalaisella tai suurella tehotasolla.

#### **Kiivettyjen kerrosten määrä ei näytä oikealta**

Laite laskee korkeuden muutoksia sisäisen ilmanpainemittarinsa avulla, kun kiipeät kerroksia. Kerroksen korkeus on 3 m (10 jalkaa).

• Etsi pienet ilmanpainemittarin aukot laitteen takaa latausliitäntöjen läheltä ja puhdista niiden ympäristö. Ilmanpainemittarin aukoissa oleva lika saattaa vaikuttaa ilmanpainemittarin toimintaan. Voit puhdistaa alueen huuhtelemalla laitteen vedellä.

Anna laitteen kuivua kokonaan puhdistuksen jälkeen.

- Älä pitele kiinni kaiteesta äläkä astu monta porrasta kerralla.
- Peitä laite tuulisissa ympäristöissä hihalla tai takilla, koska voimakkaat tuulenpuuskat saattavat aiheuttaa virheellisiä lukemia.

### **Vinkkejä, jos syketiedot ovat vääriä**

Jos syketiedot ovat vääriä tai eivät näy oikein, kokeile seuraavia toimia.

- Puhdista ja kuivaa käsivartesi, ennen kuin kiinnität laitteen ranteeseen.
- Älä käytä laitteen alla aurinkovoidetta, muuta voidetta tai hyönteiskarkotetta.
- Älä naarmuta laitteen takana olevaa sykeanturia.
- Kiinnitä laite ranneluun yläpuolelle. Laitteen pitäisi olla tiukalla mutta tuntua miellyttävältä.
- Lämmittele 5–10 minuutin ajan ja odota, että laite lukee sykkeesi, ennen kuin aloitat suorituksen.

**HUOMAUTUS:** jos harjoitusympäristö on kylmä, lämmittele sisätiloissa.

• Huuhtele laite puhtaalla vedellä aina harjoituksen jälkeen.

### **Laite ei näytä oikeaa kellonaikaa**

Laite päivittää ajan ja päiväyksen aina, kun synkronoit laitteen tietokoneeseen tai älypuhelimeen. Synkronoi laite, jotta saat oikean ajan, kun vaihdat aikavyöhykettä, ja jotta kesäaika päivittyy.

- **1** Valitse aika-asetuksista **Autom.** (*[Laiteasetukset](#page-10-0)*, sivu 7).
- **2** Varmista, että tietokoneessa tai älypuhelimessa näkyy oikea paikallinen aika.
- **3** Valitse vaihtoehto:
	- Synkronoi laite tietokoneeseen (*[Tietojen synkronointi](#page-9-0) [tietokoneeseen](#page-9-0)*, sivu 6).
	- Synkronoi laite älypuhelimeen (*[Tietojen synkronointi](#page-9-0) [Garmin Connect sovelluksella](#page-9-0)*, sivu 6).

Aika ja päiväys päivittyvät automaattisesti.

### **Satelliittisignaalien etsiminen**

Satelliittisignaalien etsiminen saattaa edellyttää esteetöntä näköyhteyttä taivaalle. Aika ja päiväys määritetään automaattisesti GPS-sijainnin mukaan.

**VIHJE:** lisätietoja GPS-järjestelmästä on osoitteessa [www.garmin.com/aboutGPS.](https://www.garmin.com/aboutGPS)

- **1** Mene ulos aukealle paikalle. Pidä laitteen etupuoli taivasta kohti.
- **2** Odota, kun laite hakee satelliitteja.

<span id="page-13-0"></span>Satelliittisignaalien etsiminen voi kestää 30–60 sekuntia.

#### **GPS-satelliittivastaanoton parantaminen**

- Synkronoi laite usein Garmin Connect tilillesi:
	- Yhdistä laite tietokoneeseen mukana toimitetulla USBkaapelilla ja Garmin Express sovelluksella.
	- Synkronoi laite Garmin Connect sovellukseen Bluetooth älypuhelimella.

Kun laite on yhteydessä Garmin Connect tiliisi, se lataa monen päivän satelliittitiedot, minkä ansiosta se löytää satelliittisignaalit nopeasti.

- Vie laite ulos aukealle paikalle pois korkeiden rakennusten ja puiden läheltä.
- Pysy paikallasi muutaman minuutin ajan.

### **Akunkeston maksimoiminen**

- Vähennä näytön kirkkautta ja lyhennä aikakatkaisua (*[Näyttöasetukset](#page-10-0)*, sivu 7).
- Poista ranne-eleet käytöstä (*[Näyttöasetukset](#page-10-0)*, sivu 7).
- Rajoita vívosport laitteessa näkyvien ilmoitusten määrää älypuhelimen ilmoituskeskuksen asetuksista (*[Ilmoitusten](#page-8-0) [hallinta](#page-8-0)*, sivu 5).
- Poista älykkäät ilmoitukset käytöstä (*[Bluetooth asetukset](#page-10-0)*, [sivu 7\)](#page-10-0).
- Poista käytöstä langaton Bluetooth tekniikka, kun et käytä yhteysominaisuuksia (*[Bluetooth asetukset](#page-10-0)*, sivu 7).
- Lakkaa lähettämästä syketietoja pariliitettyihin Garmin laitteisiin (*[Syketietojen lähettäminen Garmin](#page-7-0)® laitteille*, sivu 4).
- Poista käytöstä sykemittaus ranteesta (*[Rannesykemittarin](#page-9-0) [asetukset](#page-9-0)*, sivu 6).

**HUOMAUTUS:** ranteesta mitattujen syketietojen avulla lasketaan suuritehoiset tehominuutit, maksimaalisen hapenottokyvyn arvio, stressitaso ja kulutetut kalorit (*[Tehominuutit](#page-5-0)*, sivu 2).

### **Kaikkien oletusasetusten palauttaminen**

Kaikki laitteen asetukset voidaan palauttaa tehtaalla määritettyihin oletusarvoihin.

**HUOMAUTUS:** tämä poistaa kaikki käyttäjän määrittämät tiedot ja suoritushistorian.

- **1** Voit avata valikon koskettamalla kosketusnäyttöä pitkään.
- 2 Valitse  $\alpha$  >  $\rightarrow$  > Palauta oletukset >  $\checkmark$ .

### **Tuotepäivitykset**

Asenna tietokoneeseen Garmin Express ([www.garmin.com](http://www.garmin.com/express) [/express](http://www.garmin.com/express)). Asenna älypuhelimeen Garmin Connect sovellus. Tämä helpottaa näiden palvelujen käyttöä Garmin laitteissa:

- Ohjelmistopäivitykset
- Tietojen lataaminen Garmin Connect palveluun
- Tuotteen rekisteröiminen

### **Ohjelmiston päivittäminen Garmin Connect sovelluksella**

Jotta voit päivittää laitteen ohjelmiston Garmin Connect sovelluksella, tarvitset Garmin Connect tilin ja sinun on pariliitettävä laite yhteensopivaan älypuhelimeen (*[Laitteen](#page-4-0)  [käynnistäminen ja määrittäminen](#page-4-0)*, sivu 1).

Synkronoi laite Garmin Connect sovelluksen kanssa (*[Tietojen](#page-9-0) [synkronointi Garmin Connect sovelluksella](#page-9-0)*, sivu 6).

Kun uusi ohjelmisto on saatavilla, Garmin Connect sovellus lähettää sen automaattisesti laitteeseesi. Päivitys otetaan käyttöön, kun et käytä laitetta aktiivisesti. Kun päivitys on valmis, laite käynnistyy uudelleen.

### **Ohjelmiston päivittäminen sovelluksella Garmin Express**

Ennen kuin voit päivittää laitteen ohjelmiston, sinun on ladattava ja asennettava Garmin Express sovellus ja lisättävä laite (*[Tietojen synkronointi tietokoneeseen](#page-9-0)*, sivu 6).

- **1** Liitä laite tietokoneeseen USB-kaapelilla.
	- Kun uusi ohjelmisto on saatavilla, Garmin Express sovellus lähettää sen laitteeseen.
- **2** Kun Garmin Express sovellus on lähettänyt päivityksen, irrota laite tietokoneesta.

Laite asentaa päivityksen.

#### **Lisätietojen saaminen**

- Osoitteesta [support.garmin.com](http://support.garmin.com) saat lisää oppaita, artikkeleita ja ohjelmistopäivityksiä.
- Saat lisätietoja valinnaisista lisävarusteista ja varaosista osoitteesta [buy.garmin.com](http://buy.garmin.com) tai Garmin jälleenmyyjältä.

### **Liite**

### **Kuntoilutavoitteet**

Kun tiedät omat sykealueesi, voit paremmin mitata ja kohentaa kuntoasi näiden periaatteiden avulla.

- Syke on hyvä harjoituksen vaativuuden mittari.
- Harioitteleminen tietvillä sykealueilla voi vahvistaa kardiovaskulaarista kapasiteettia ja kuntoa.

Jos tiedät maksimisykkeesi, voit tarkistaa kuntotavoitteitasi parhaiten vastaavan sykealueen *Sykealuelaskenta*, sivu 10 osion taulukosta.

Jos et tiedä maksimisykettäsi, käytä jotakin Internet-laskuria. Maksimisyke voidaan myös mitata joillakin kuntosaleilla. Oletusarvoinen maksimisyke on 220 miinus ikäsi.

### **Tietoja sykealueista**

Monet urheilijat hyödyntävät sykealueita mitatessaan ja kohentaessaan kardiovaskulaarista kuntoaan sekä sydän- ja verisuonielimistönsä terveyttä. Sykealueet ovat vaihteluvälejä, joiden rajakohdiksi on määritetty tietty minuuttikohtaisten sydämenlyöntien määrä. Sykealueet on yleisesti jaoteltu viiteen ja numeroitu 1-5 sykkeen nousun mukaan. Sykealueet lasketaan yleensä prosentteina maksimisykkeestä.

### **Sykealuelaskenta**

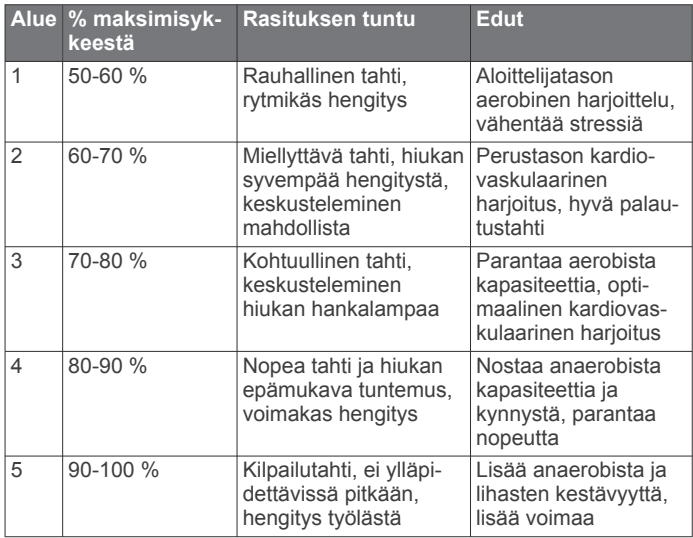

### <span id="page-14-0"></span>**Maksimaalisen hapenottokyvyn vakioluokitukset**

Nämä taulukot sisältävät maksimaalisen hapenottokyvyn arvioiden standardoidut luokitukset iän ja sukupuolen mukaan.

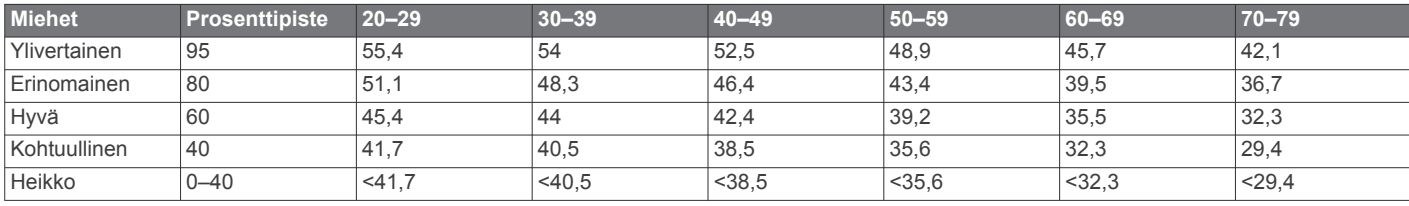

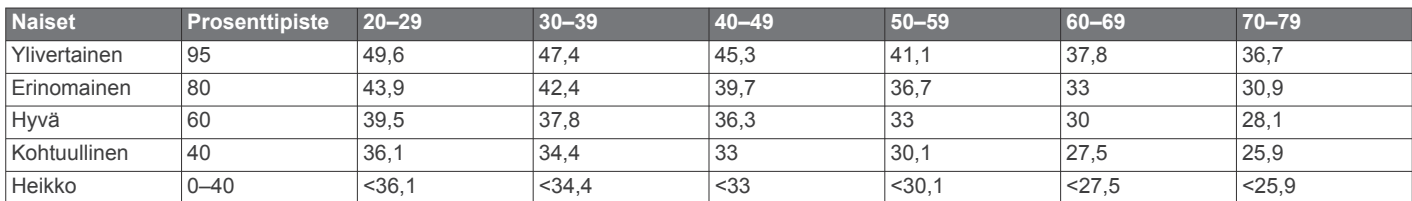

Tiedot julkaistu yhtiön The Cooper Institute luvalla. Lisätietoja on osoitteessa [www.CooperInstitute.org.](http://www.CooperInstitute.org)

### **BSD 3-Clause -lisenssi**

Copyright © 2003-2010, Mark Borgerding

Kaikki oikeudet pidätetään.

Ohjelmakoodin käyttäminen ja jakeleminen lähde- ja binäärimuodossa muuttamattomana tai muutettuna on sallittua sillä edellytyksellä, että seuraavat ehdot täyttyvät:

- Lähdekoodin edelleenjakelun yhteydessä siinä on säilytettävä edellä oleva tekijänoikeusilmoitus, nämä ehdot ja seuraava vastuuvapautuslauseke.
- Binäärikoodin edelleenjakelun yhteydessä edellä oleva tekijänoikeusilmoitus, nämä ehdot ja seuraava vastuuvapautuslauseke pitää liittää jakelun mukana toimitettavaan dokumentointiin ja/tai muuhun materiaaliin.
- Tekijän nimeä ja muiden yhteistyökumppaneiden nimiä ei saa käyttää tämän ohjelmiston pohjalta johdettujen tuotteiden myynninedistämisessä tai markkinoinnissa ilman ennalta myönnettyä kirjallista lupaa.

TEKIJÄNOIKEUDEN OMISTAJAT JA YHTEISTYÖKUMPPANIT OVAT TOIMITTANEET TÄMÄN OHJELMISTON "SELLAISENAAN" JA ILMAN MITÄÄN ILMAISTUJA TAI OLETETTUJA TAKUITA, MUKAAN LUKIEN, MUTTA MUITAKAAN POIS SULKEMATTA, OLETETUT TAKUUT SOPIVUUDESTA KAUPANKÄYNNIN KOHTEEKSI JA SOPIVUUDESTA MIHINKÄÄN TIETTYYN TARKOITUKSEEN. TEKIJÄNOIKEUDEN OMISTAJAT JA NIIDEN YHTEISTYÖKUMPPANIT EIVÄT OLE VASTUUSSA MISTÄÄN VÄLITTÖMISTÄ, EPÄSUORISTA, SATUNNAISISTA, ERITYISISTÄ TAI VÄLILLISISTÄ VAHINGOISTA (MUKAAN LUKIEN, MUTTA MUITAKAAN POIS SULKEMATTA, KYVYTTÖMYYS TOIMITTAA TAVAROITA TAI PALVELUITA, KÄYTTÖKATKOKSET, TIETOJEN JA TULOJEN MENETYKSET TAI LIIKETOIMINNAN KESKEYTYMINEN), EI SOPIMUSPERUSTEESEEN, VASTUUVELVOLLISUUTEEN EIKÄ OIKEUKSIEN LOUKKAAMISEEN VEDOTEN (MUKAAN LUKIEN LAIMINLYÖNNIT JA MUUT SYYT), JOITA VOI AIHEUTUA MILLÄ TAHANSA TAVALLA JOHTUEN TÄMÄN OHJELMISTON KÄYTTÄMISESTÄ, VAIKKA TÄLLAISTEN VAHINKOJEN MAHDOLLISUUDESTA OLISI ILMOITETTU ENNALTA.

### **Hakemisto**

#### <span id="page-15-0"></span>**A**

aika **[7](#page-10-0), [9](#page-12-0)** hälytykset **[4](#page-7-0)** ajanotto **[3](#page-6-0)** ajastin **[3](#page-6-0)** lähtölaskenta **[5](#page-8-0)** akku **[8](#page-11-0)** lataaminen **[8](#page-11-0)** maksimoiminen **[7](#page-10-0), [10](#page-13-0)** aktiivisuuden seuranta **[1](#page-4-0), [2](#page-5-0)** asetukset **[6](#page-9-0) – [8,](#page-11-0) [10](#page-13-0)** laite **[7](#page-10-0)** Auto Lap **[4](#page-7-0), [8](#page-11-0)** Auto Pause **[4](#page-7-0)**

#### **B**

Bluetooth tekniikka **[5,](#page-8-0) [7,](#page-10-0) [9](#page-12-0)**

#### **C**

Connect IQ **[1](#page-4-0)**

#### **E**

etäisyys, hälytykset **[4](#page-7-0)**

#### **G**

Garmin Connect **[1,](#page-4-0) [6](#page-9-0) – [8,](#page-11-0) [10](#page-13-0)** Garmin Express **[6](#page-9-0)** ohjelmiston päivittäminen **[10](#page-13-0)** GPS, signaali **[9,](#page-12-0) [10](#page-13-0)**

#### **H**

harjoitus, tilat **[3](#page-6-0)** historia **[5](#page-8-0), [6](#page-9-0)** lähettäminen tietokoneeseen **[6](#page-9-0)** tarkasteleminen **[5](#page-8-0)** hälytykset **[3](#page-6-0) – [5](#page-8-0)** syke **[6](#page-9-0)** värinä **[5](#page-8-0)**

#### **I**

ilmoitukset [1](#page-4-0),[5](#page-8-0)

**J** järjestelmäasetukset **[7](#page-10-0)**

#### **K**

kalibroiminen **[2](#page-5-0)** kalori **[2](#page-5-0)** hälytykset **[4](#page-7-0)** kello **[5,](#page-8-0) [7](#page-10-0)** kierrokset **[4](#page-7-0)** kosketusnäyttö **[1,](#page-4-0) [6](#page-9-0)**

#### **L**

laitteen mukauttaminen **[7](#page-10-0)** laitteen puhdistaminen **[8](#page-11-0)** laitteen tunnus **[8](#page-11-0)** lataaminen **[8](#page-11-0)** lepotila **[2](#page-5-0)** lisävarusteet **[10](#page-13-0)** lukitseminen, näyttö **[6](#page-9-0)** lähtölaskenta-ajastin **[5](#page-8-0)**

#### **M**

Maksimaalinen hapenottokyky **[4,](#page-7-0) [11](#page-14-0)** massamuistitila **[6](#page-9-0)**

#### **N**

näyttö **[7](#page-10-0)** näyttöasetukset **[7](#page-10-0)**

#### **O**

ohjelmisto päivittäminen **[10](#page-13-0)** versio **[8](#page-11-0)** omat ennätykset **[5](#page-8-0), [6](#page-9-0)** poistaminen **[6](#page-9-0)**

#### **P**

pariliitos ANT+ anturit **[4](#page-7-0)** älypuhelin **[1](#page-4-0), [9](#page-12-0)** poistaminen, omat ennätykset **[6](#page-9-0)** päivitykset, ohjelmisto **[10](#page-13-0)**

#### **S**

satelliittisignaalit **[9](#page-12-0), [10](#page-13-0)** sekuntikello **[4](#page-7-0)** sovellukset **[5](#page-8-0)** älypuhelin **[1](#page-4-0)** stressitaso **[2](#page-5-0), [9](#page-12-0)** suoritukset **[3](#page-6-0)** suoritusten tallentaminen **[3](#page-6-0)** syke **[1,](#page-4-0) [2](#page-5-0)** alueet **[10](#page-13-0)** anturien pariliitos **[4](#page-7-0)** hälytykset **[4,](#page-7-0) [6](#page-9-0)** mittari **[6,](#page-9-0) [9](#page-12-0)**

### **T**

tahti **[3](#page-6-0)** taustavalo **[1,](#page-4-0) [5,](#page-8-0) [7](#page-10-0)** tavoitteet **[1,](#page-4-0) [7](#page-10-0)** tehominuutit **[2,](#page-5-0) [9](#page-12-0)** tekniset tiedot **[8](#page-11-0)** tiedot siirtäminen **[6](#page-9-0)** tallentaminen **[6](#page-9-0)** tietojen tallentaminen **[6](#page-9-0)** tietonäytöt **[8](#page-11-0)**

#### **U** USB **[10](#page-13-0)**

tiedostojen siirtäminen **[6](#page-9-0)**

#### **V**

valikko **[1](#page-4-0)** vianmääritys **[3](#page-6-0), [8](#page-11-0) [–10](#page-13-0)** VIRB etäkäyttö **[3](#page-6-0)** Virtual Pacer **[3](#page-6-0)**

#### **W** widgetit **[2](#page-5-0)**

**Ä**

älypuhelin **[9](#page-12-0)** pariliitos **[1,](#page-4-0) [9](#page-12-0)** sovellukset **[5](#page-8-0)**

# support.garmin.com

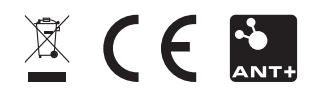